# **Inhaltsverzeichnis**

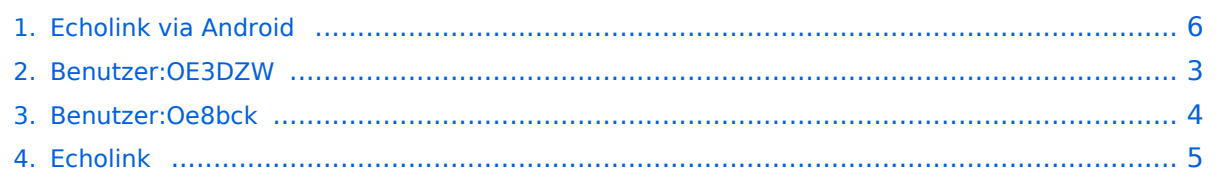

# **Echolink via Android**

[Versionsgeschichte interaktiv durchsuchen](https://wiki.oevsv.at) [VisuellWikitext](https://wiki.oevsv.at)

### **[Version vom 24. Dezember 2010, 17:47](#page-5-0)  [Uhr](#page-5-0) ([Quelltext anzeigen\)](#page-5-0)**

[Oe8bck](#page-3-0) [\(Diskussion](https://wiki.oevsv.at/w/index.php?title=Benutzer_Diskussion:Oe8bck&action=view) | [Beiträge\)](https://wiki.oevsv.at/wiki/Spezial:Beitr%C3%A4ge/Oe8bck) [← Zum vorherigen Versionsunterschied](#page-5-0)

#### **[Aktuelle Version vom 8. Oktober 2022,](#page-5-0)  [19:34 Uhr](#page-5-0) [\(Quelltext anzeigen\)](#page-5-0)** [OE3DZW](#page-2-0) [\(Diskussion](https://wiki.oevsv.at/w/index.php?title=Benutzer_Diskussion:OE3DZW&action=view) | [Beiträge\)](https://wiki.oevsv.at/wiki/Spezial:Beitr%C3%A4ge/OE3DZW)

(Update link to Google Play) [Markierung](https://wiki.oevsv.at/wiki/Spezial:Markierungen): [Visuelle Bearbeitung](https://wiki.oevsv.at/w/index.php?title=Project:VisualEditor&action=view)

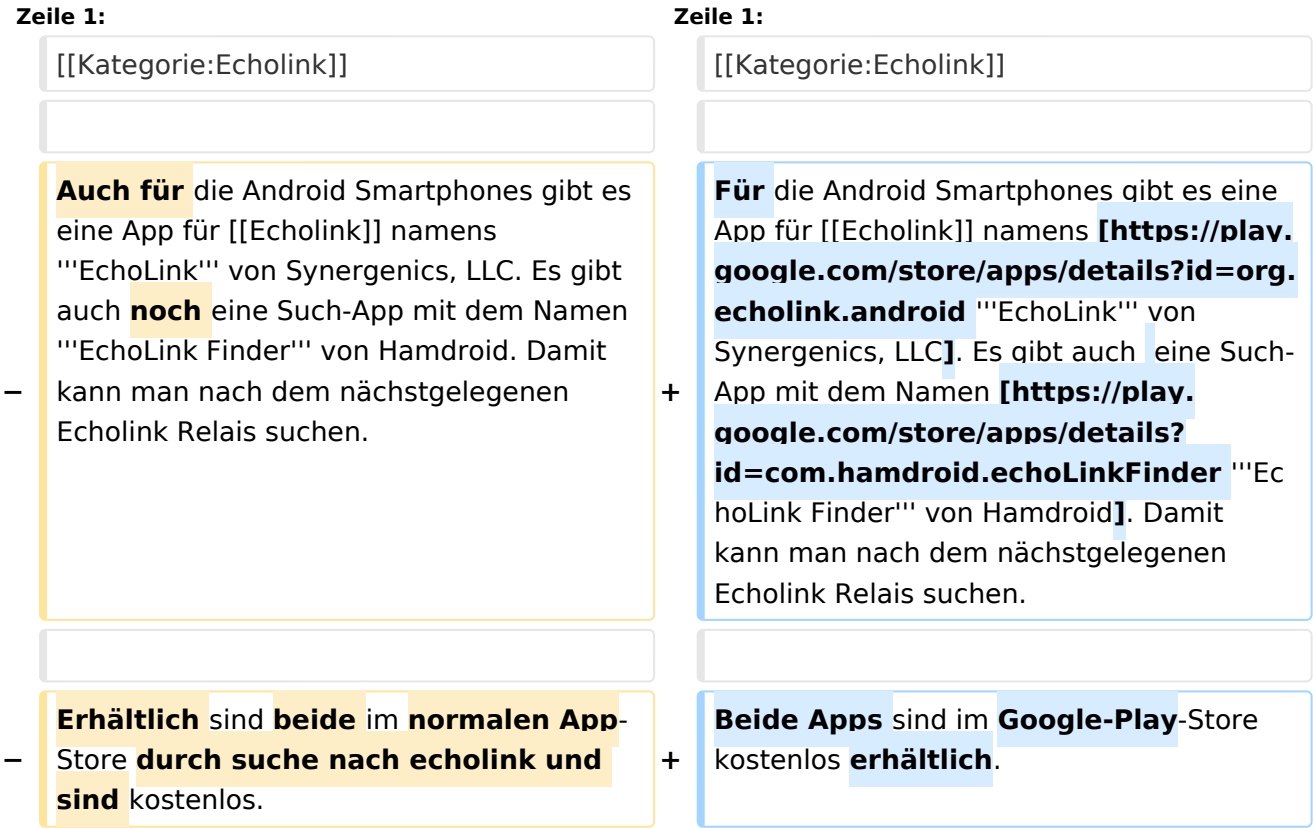

## Aktuelle Version vom 8. Oktober 2022, 19:34 Uhr

Für die Android Smartphones gibt es eine App für [Echolink](#page-4-0) namens **EchoLink** [von Synergenics,](https://play.google.com/store/apps/details?id=org.echolink.android)  [LLC.](https://play.google.com/store/apps/details?id=org.echolink.android) Es gibt auch eine Such-App mit dem Namen **[EchoLink Finder](https://play.google.com/store/apps/details?id=com.hamdroid.echoLinkFinder)** von Hamdroid. Damit kann man nach dem nächstgelegenen Echolink Relais suchen.

<span id="page-2-0"></span>[Versionsgeschichte interaktiv durchsuchen](https://wiki.oevsv.at) [VisuellWikitext](https://wiki.oevsv.at)

### **[Version vom 24. Dezember 2010, 17:47](#page-5-0)  [Uhr](#page-5-0) ([Quelltext anzeigen\)](#page-5-0)**

[Oe8bck](#page-3-0) [\(Diskussion](https://wiki.oevsv.at/w/index.php?title=Benutzer_Diskussion:Oe8bck&action=view) | [Beiträge\)](https://wiki.oevsv.at/wiki/Spezial:Beitr%C3%A4ge/Oe8bck) [← Zum vorherigen Versionsunterschied](#page-5-0)

#### **[Aktuelle Version vom 8. Oktober 2022,](#page-5-0)  [19:34 Uhr](#page-5-0) [\(Quelltext anzeigen\)](#page-5-0)** [OE3DZW](#page-2-0) [\(Diskussion](https://wiki.oevsv.at/w/index.php?title=Benutzer_Diskussion:OE3DZW&action=view) | [Beiträge\)](https://wiki.oevsv.at/wiki/Spezial:Beitr%C3%A4ge/OE3DZW)

(Update link to Google Play) [Markierung](https://wiki.oevsv.at/wiki/Spezial:Markierungen): [Visuelle Bearbeitung](https://wiki.oevsv.at/w/index.php?title=Project:VisualEditor&action=view)

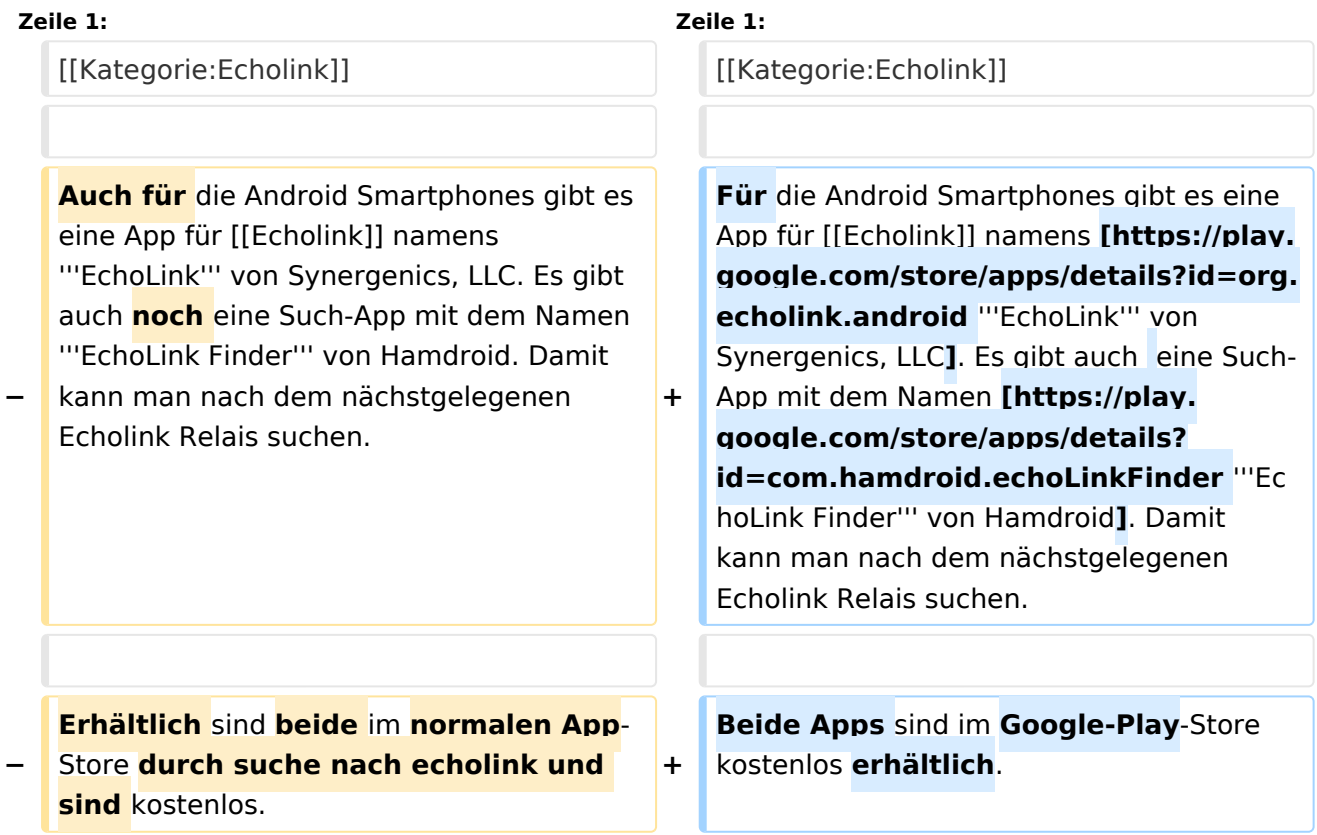

## Aktuelle Version vom 8. Oktober 2022, 19:34 Uhr

Für die Android Smartphones gibt es eine App für [Echolink](#page-4-0) namens **EchoLink** [von Synergenics,](https://play.google.com/store/apps/details?id=org.echolink.android)  [LLC.](https://play.google.com/store/apps/details?id=org.echolink.android) Es gibt auch eine Such-App mit dem Namen **[EchoLink Finder](https://play.google.com/store/apps/details?id=com.hamdroid.echoLinkFinder)** von Hamdroid. Damit kann man nach dem nächstgelegenen Echolink Relais suchen.

<span id="page-3-0"></span>[Versionsgeschichte interaktiv durchsuchen](https://wiki.oevsv.at) [VisuellWikitext](https://wiki.oevsv.at)

### **[Version vom 24. Dezember 2010, 17:47](#page-5-0)  [Uhr](#page-5-0) ([Quelltext anzeigen\)](#page-5-0)**

[Oe8bck](#page-3-0) [\(Diskussion](https://wiki.oevsv.at/w/index.php?title=Benutzer_Diskussion:Oe8bck&action=view) | [Beiträge\)](https://wiki.oevsv.at/wiki/Spezial:Beitr%C3%A4ge/Oe8bck) [← Zum vorherigen Versionsunterschied](#page-5-0)

#### **[Aktuelle Version vom 8. Oktober 2022,](#page-5-0)  [19:34 Uhr](#page-5-0) [\(Quelltext anzeigen\)](#page-5-0)** [OE3DZW](#page-2-0) [\(Diskussion](https://wiki.oevsv.at/w/index.php?title=Benutzer_Diskussion:OE3DZW&action=view) | [Beiträge\)](https://wiki.oevsv.at/wiki/Spezial:Beitr%C3%A4ge/OE3DZW)

(Update link to Google Play) [Markierung](https://wiki.oevsv.at/wiki/Spezial:Markierungen): [Visuelle Bearbeitung](https://wiki.oevsv.at/w/index.php?title=Project:VisualEditor&action=view)

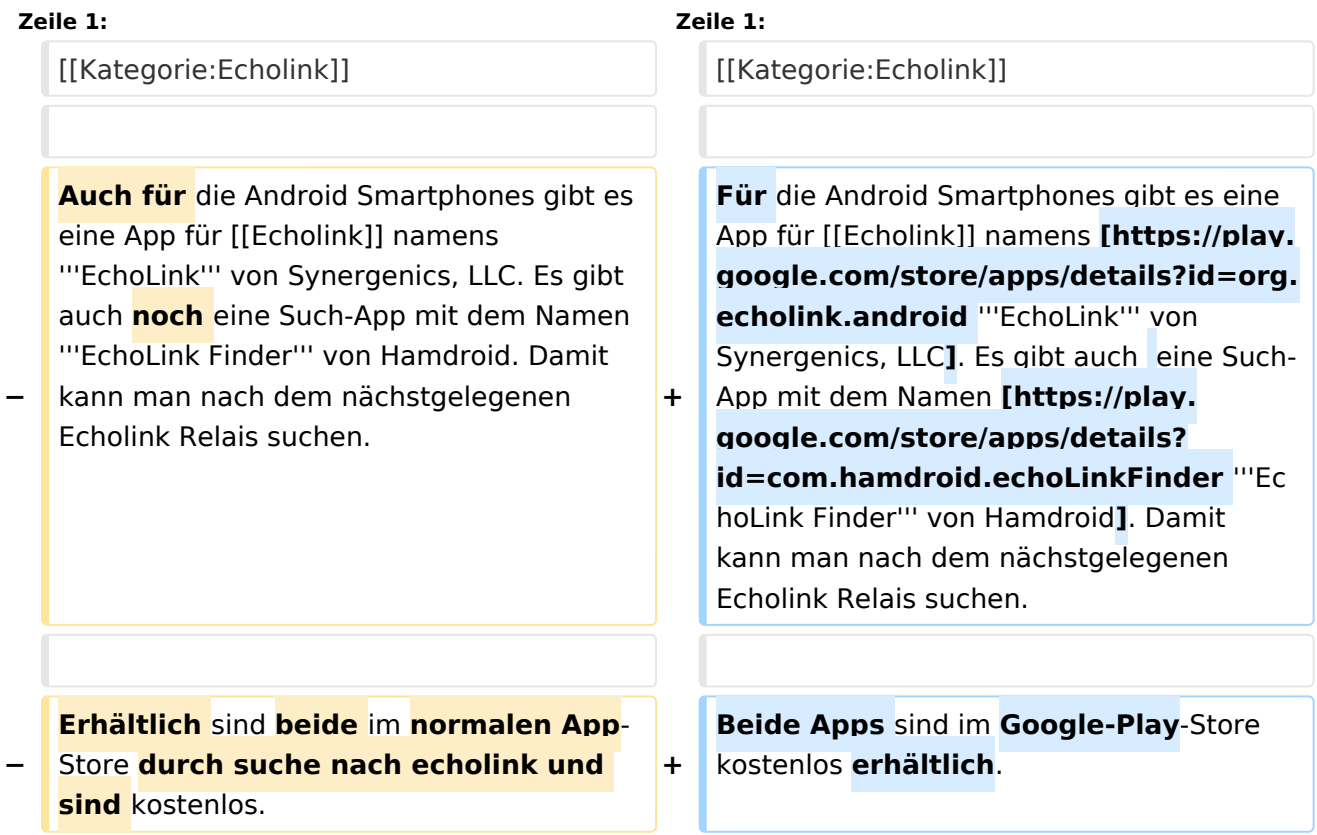

## Aktuelle Version vom 8. Oktober 2022, 19:34 Uhr

Für die Android Smartphones gibt es eine App für [Echolink](#page-4-0) namens **EchoLink** [von Synergenics,](https://play.google.com/store/apps/details?id=org.echolink.android)  [LLC.](https://play.google.com/store/apps/details?id=org.echolink.android) Es gibt auch eine Such-App mit dem Namen **[EchoLink Finder](https://play.google.com/store/apps/details?id=com.hamdroid.echoLinkFinder)** von Hamdroid. Damit kann man nach dem nächstgelegenen Echolink Relais suchen.

<span id="page-4-0"></span>[Versionsgeschichte interaktiv durchsuchen](https://wiki.oevsv.at) [VisuellWikitext](https://wiki.oevsv.at)

### **[Version vom 24. Dezember 2010, 17:47](#page-5-0)  [Uhr](#page-5-0) ([Quelltext anzeigen\)](#page-5-0)**

[Oe8bck](#page-3-0) [\(Diskussion](https://wiki.oevsv.at/w/index.php?title=Benutzer_Diskussion:Oe8bck&action=view) | [Beiträge\)](https://wiki.oevsv.at/wiki/Spezial:Beitr%C3%A4ge/Oe8bck) [← Zum vorherigen Versionsunterschied](#page-5-0)

#### **[Aktuelle Version vom 8. Oktober 2022,](#page-5-0)  [19:34 Uhr](#page-5-0) [\(Quelltext anzeigen\)](#page-5-0)** [OE3DZW](#page-2-0) [\(Diskussion](https://wiki.oevsv.at/w/index.php?title=Benutzer_Diskussion:OE3DZW&action=view) | [Beiträge\)](https://wiki.oevsv.at/wiki/Spezial:Beitr%C3%A4ge/OE3DZW)

(Update link to Google Play) [Markierung](https://wiki.oevsv.at/wiki/Spezial:Markierungen): [Visuelle Bearbeitung](https://wiki.oevsv.at/w/index.php?title=Project:VisualEditor&action=view)

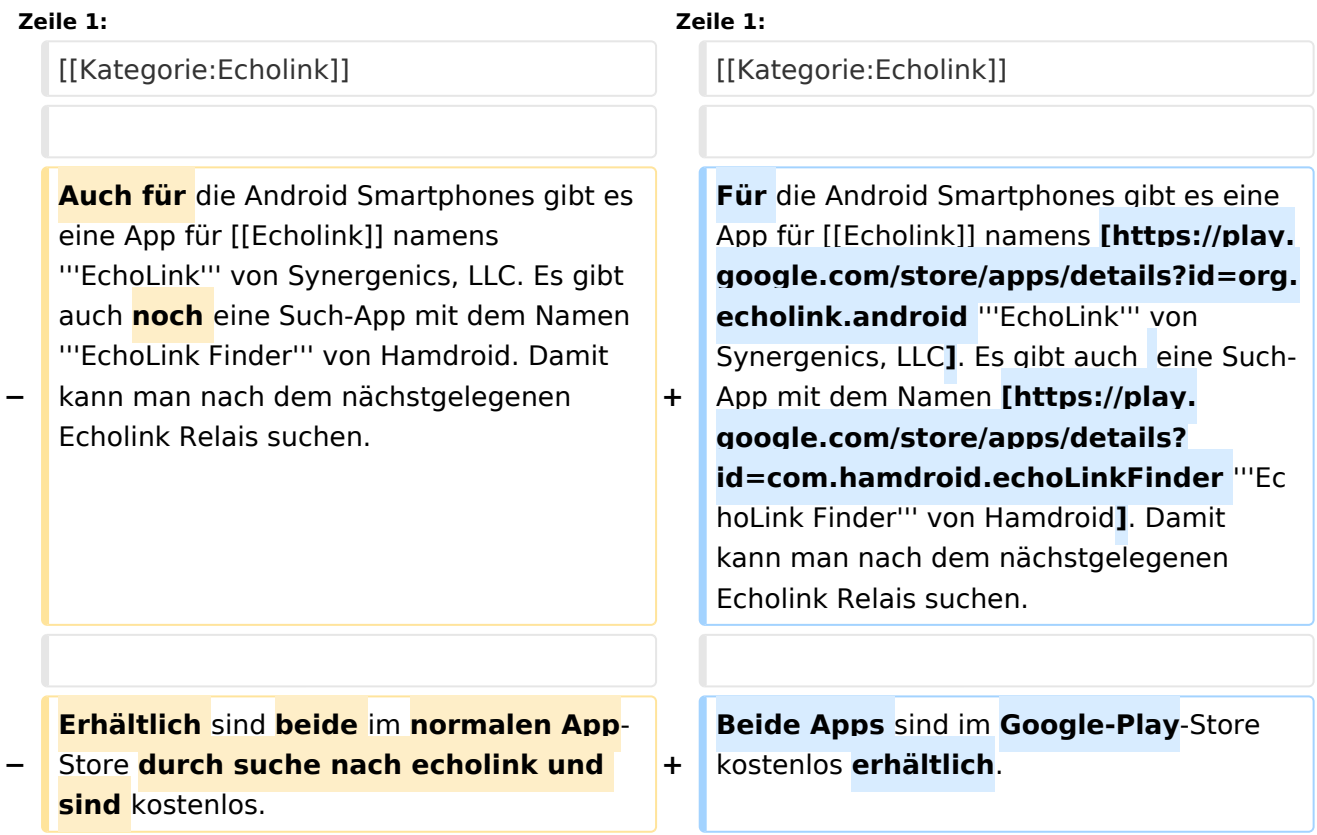

## Aktuelle Version vom 8. Oktober 2022, 19:34 Uhr

Für die Android Smartphones gibt es eine App für [Echolink](#page-4-0) namens **EchoLink** [von Synergenics,](https://play.google.com/store/apps/details?id=org.echolink.android)  [LLC.](https://play.google.com/store/apps/details?id=org.echolink.android) Es gibt auch eine Such-App mit dem Namen **[EchoLink Finder](https://play.google.com/store/apps/details?id=com.hamdroid.echoLinkFinder)** von Hamdroid. Damit kann man nach dem nächstgelegenen Echolink Relais suchen.

<span id="page-5-0"></span>[Versionsgeschichte interaktiv durchsuchen](https://wiki.oevsv.at) [VisuellWikitext](https://wiki.oevsv.at)

### **[Version vom 24. Dezember 2010, 17:47](#page-5-0)  [Uhr](#page-5-0) ([Quelltext anzeigen\)](#page-5-0)**

[Oe8bck](#page-3-0) [\(Diskussion](https://wiki.oevsv.at/w/index.php?title=Benutzer_Diskussion:Oe8bck&action=view) | [Beiträge\)](https://wiki.oevsv.at/wiki/Spezial:Beitr%C3%A4ge/Oe8bck) [← Zum vorherigen Versionsunterschied](#page-5-0)

#### **[Aktuelle Version vom 8. Oktober 2022,](#page-5-0)  [19:34 Uhr](#page-5-0) [\(Quelltext anzeigen\)](#page-5-0)** [OE3DZW](#page-2-0) [\(Diskussion](https://wiki.oevsv.at/w/index.php?title=Benutzer_Diskussion:OE3DZW&action=view) | [Beiträge\)](https://wiki.oevsv.at/wiki/Spezial:Beitr%C3%A4ge/OE3DZW)

(Update link to Google Play) [Markierung](https://wiki.oevsv.at/wiki/Spezial:Markierungen): [Visuelle Bearbeitung](https://wiki.oevsv.at/w/index.php?title=Project:VisualEditor&action=view)

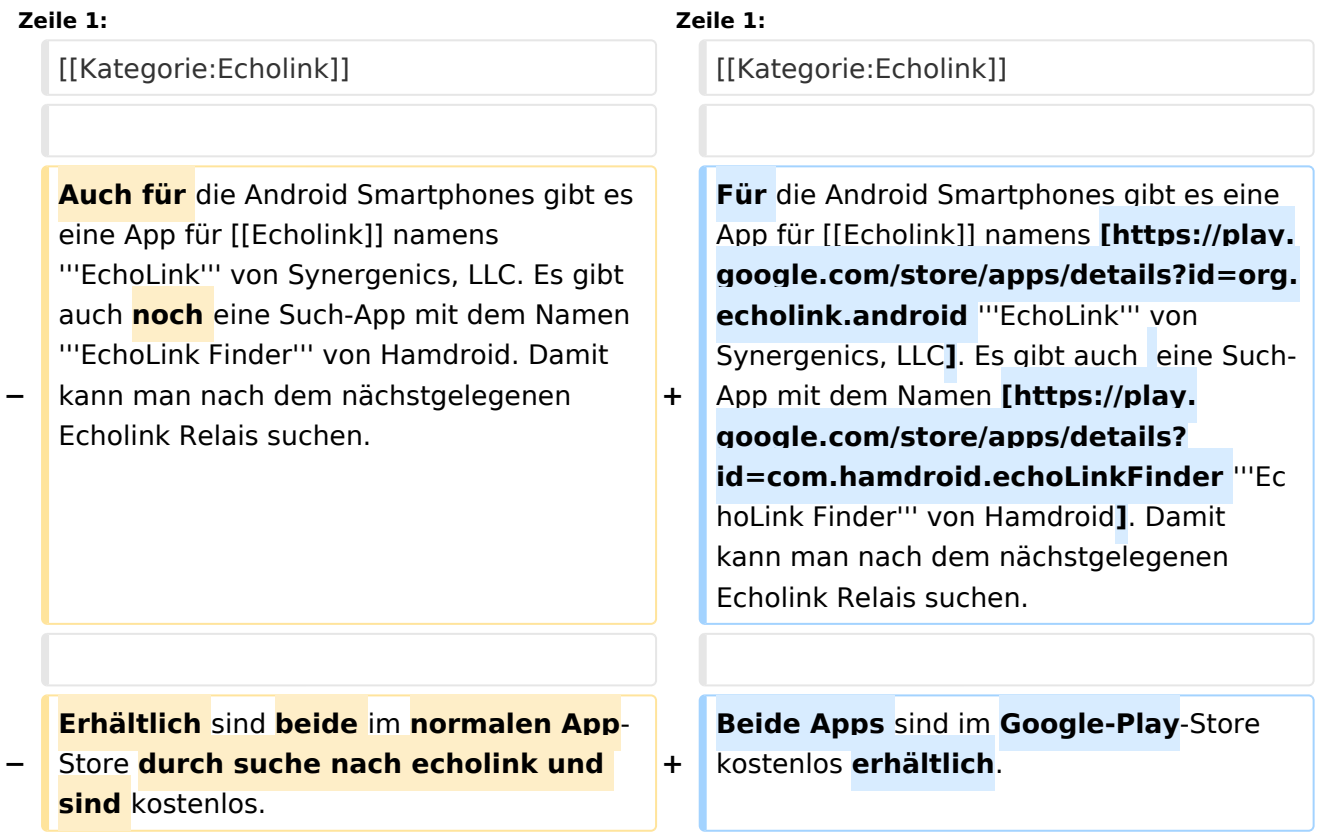

## Aktuelle Version vom 8. Oktober 2022, 19:34 Uhr

Für die Android Smartphones gibt es eine App für [Echolink](#page-4-0) namens **EchoLink** [von Synergenics,](https://play.google.com/store/apps/details?id=org.echolink.android)  [LLC.](https://play.google.com/store/apps/details?id=org.echolink.android) Es gibt auch eine Such-App mit dem Namen **[EchoLink Finder](https://play.google.com/store/apps/details?id=com.hamdroid.echoLinkFinder)** von Hamdroid. Damit kann man nach dem nächstgelegenen Echolink Relais suchen.